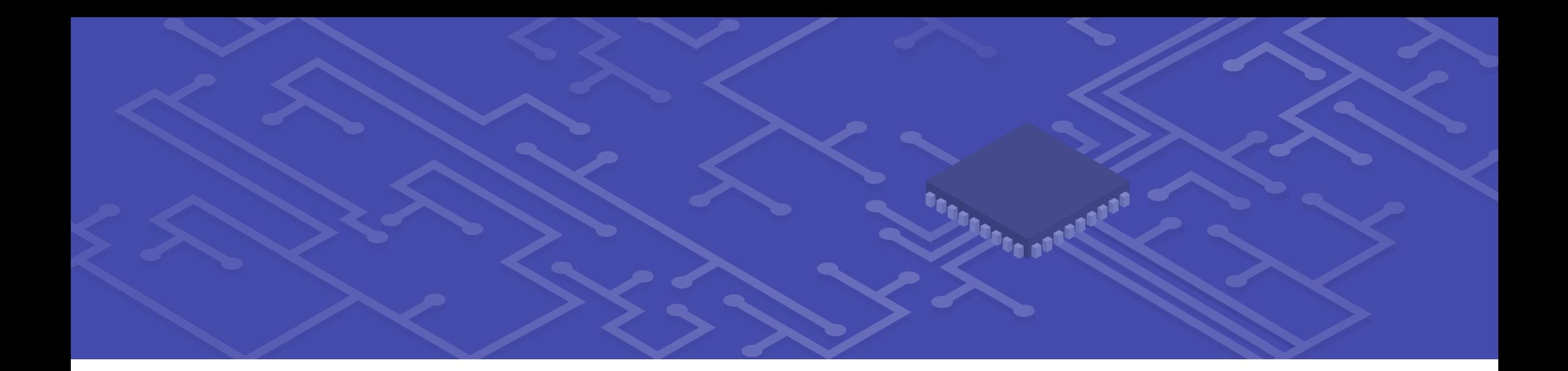

Часть восьмая

# ПЛИС МОЖЕТ ВСЁ

#### В каком качестве и когда нелогично использовать ПЛИС

§ ПЛИС как источник тактового сигнала (особенно для быстрых многобитных АЦП)

§ Если может справиться контроллер, (часто) лучше использовать его – редкие вычисления сложных функций, алгоритмы сортировки…

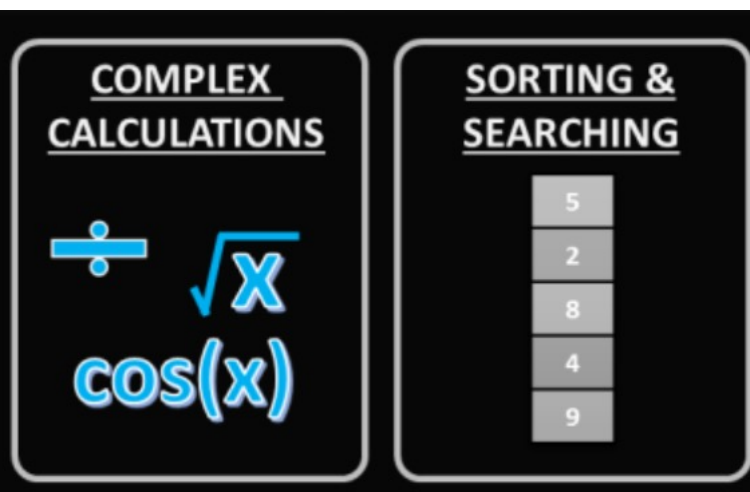

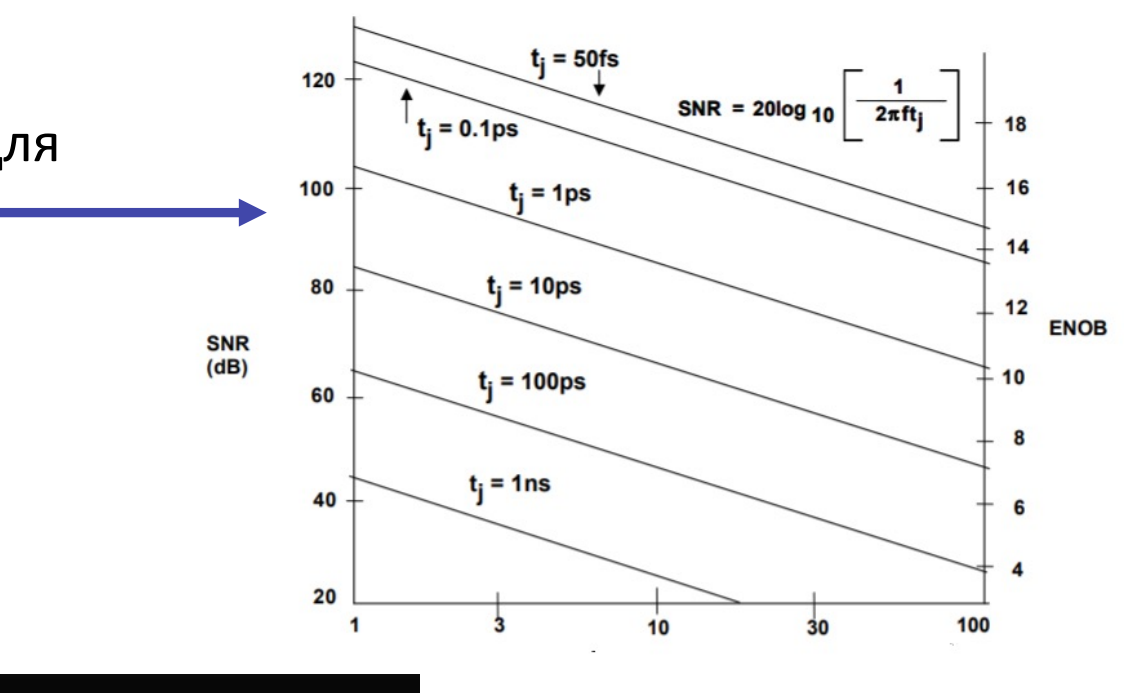

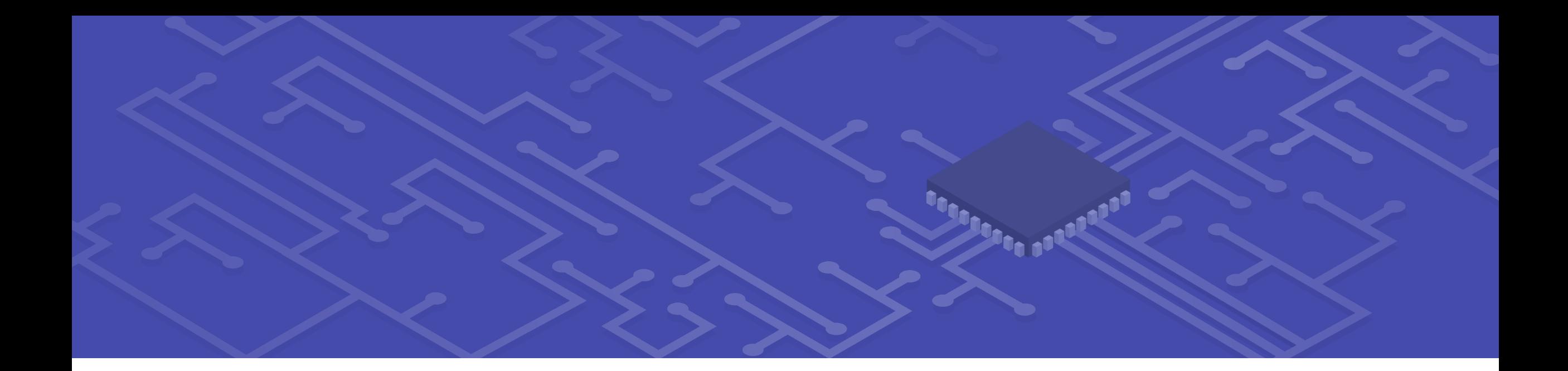

Часть девятая

## ИСТОРИЯ О СТАРОМ ПРОЕКТЕ, КОТОРЫЙ НУЖНО БЫЛО ВОССТАНОВИТЬ

## Завязка байки

- § Есть старый проект, написанный неопытными разработчиками и переживший **много** редакций
- § Видим провалы по setup, проваливаются пути **внутри IP Core Altera DCFIFO (!)**
- § Провал в переносе между **асинхронными** клоковыми доменами 25 МГц и 60 МГц

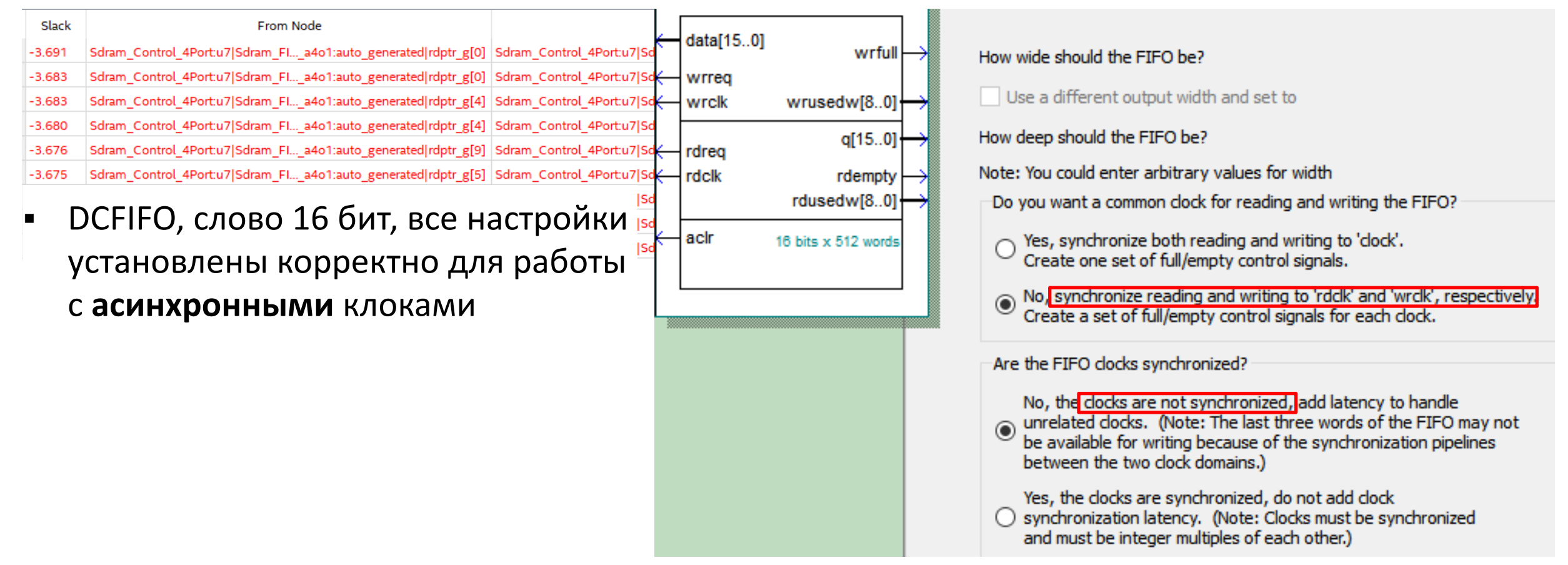

## Немного о CDC - базовые

#### **МЕТОДОЛОГИЯ**

- Определяем свой случай (разная частота, 1. полностью асинхронные домены и т.д.)
- $2.$ Реализуем нужную схему синхронизации
- 3. Прописываем констрейты
- 4. правильность действий Проверяем B разделе Report Clock Interaction / CDC Viewer
- 5. корректность работы Проверяем на реальной плате

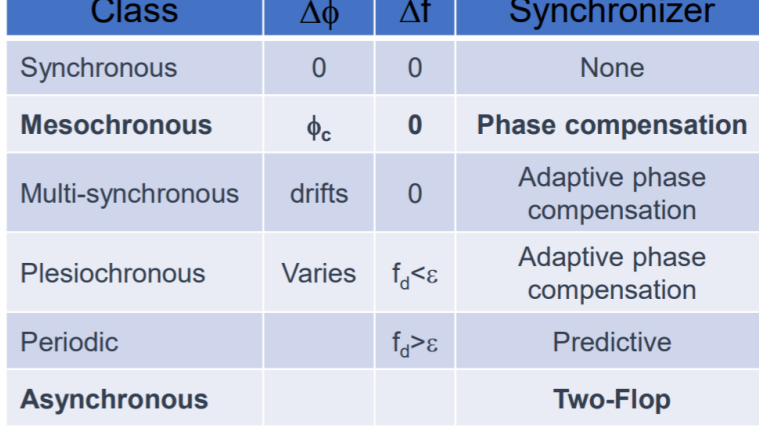

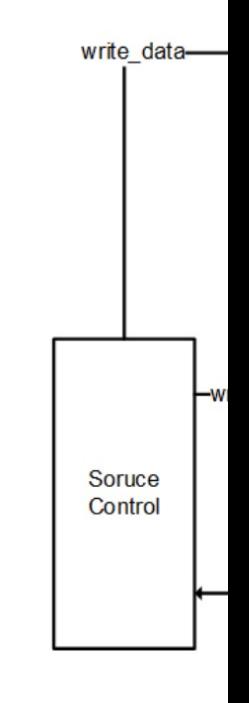

Sourc

Асинхр

### Виды CDC clock groups

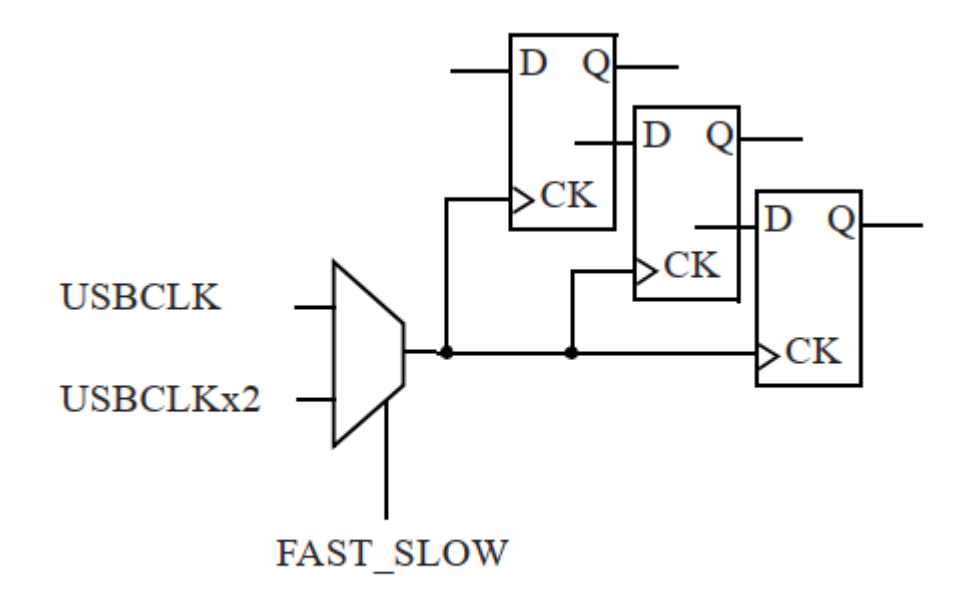

**Figure 2-22** Mutually-exclusive clocks.

Асинхронные клоковые группы (Asynchronous Clock Domain Crossings)

#### **Physically Exclusive Clock Groups**

Physically exclusive clocks are clocks that are defined on the same source point and propagate on the same clock tree. Figure 2-29 shows an example where two primary clocks are defined on the same input port.

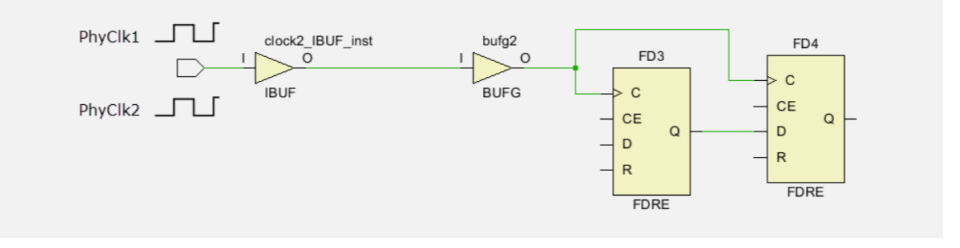

#### Logically Exclusive Clock Groups with no Interaction

Logically exclusive clocks are clocks that are defined on different source points but share part of their clock tree due to a multiplexer or other combinational logic. The Timing Constraints wizard identifies such clocks and recommends a clock groups constraint<br>directly on them when they do not have timing paths between each other except for the<br>logic connected to their shared clock tree. Figure 2clka and clkB, which are defined on different input ports and start overlapping on the output of a BUFGMUX.

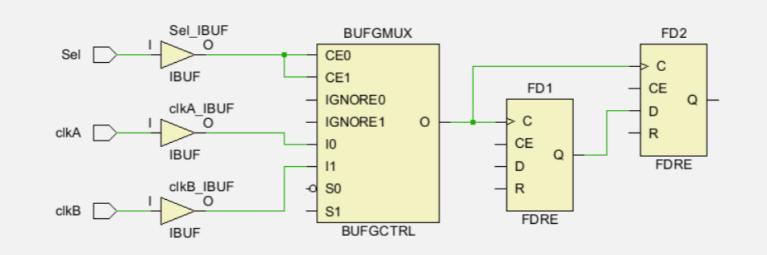

### Особенности у Xilinx / A

#### \* Вместо set\_false\_path : set\_max\_delay

(В этом случае set\_false\_path убираем, т.к. он имеет больший приоритет

• Другие варианты – set\_clock\_groups, set\_max\_skew, set\_data

#### • Атрибут ASYNC\_REG (XILINX) – assignment Synchro

#### • [Наличие инструментов –](https://support.xilinx.com/s/article/794116?language=en_US) Report Clock Interact

• CDC Viewer у Altera только в Pro версии

#### $\div$  У Xilinx нет расчёта settling time, MTBF

#### Расследование

Altera позаботилась\* о том, чтобы Timing Analyzer не ругался Автоматически устанавливаются **set\_false\_path** (их можно у

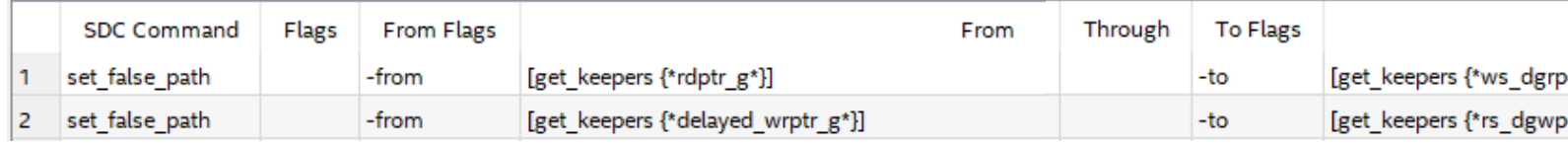

§ Пути не перегружены – clock и data path 8,236 нс, приемлемо для наш[их частот](https://community.intel.com/t5/FPGA-Wiki/DCFIFO-Timing-Constraints/ta-p/735793)

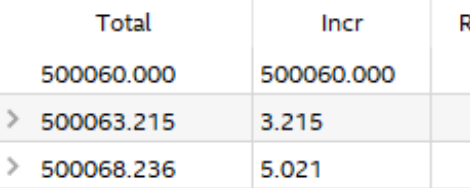

§ В схеме также нет криминала

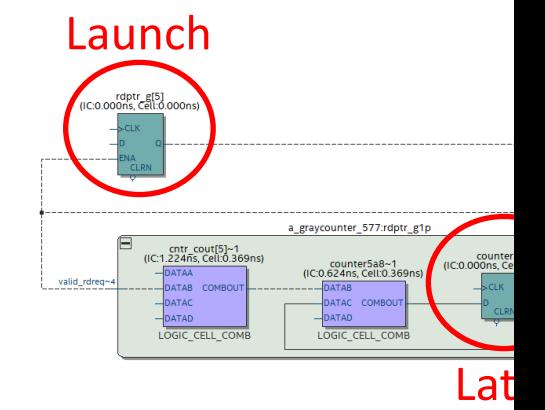

#### Схема тактирования

- § Смотрим на источники тактовых сигналов запускающего и защелкивающего триггеров
- $\blacksquare$  Смотрим на источники сигнала на CLKCTRL, видим оба наших клока- один с PLL, второй с пина

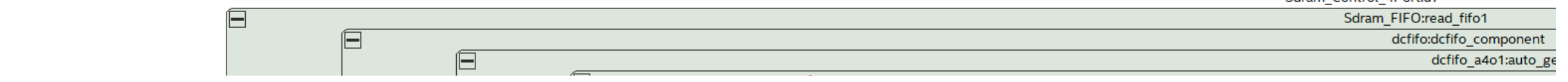

#### **Data Arrival Path**

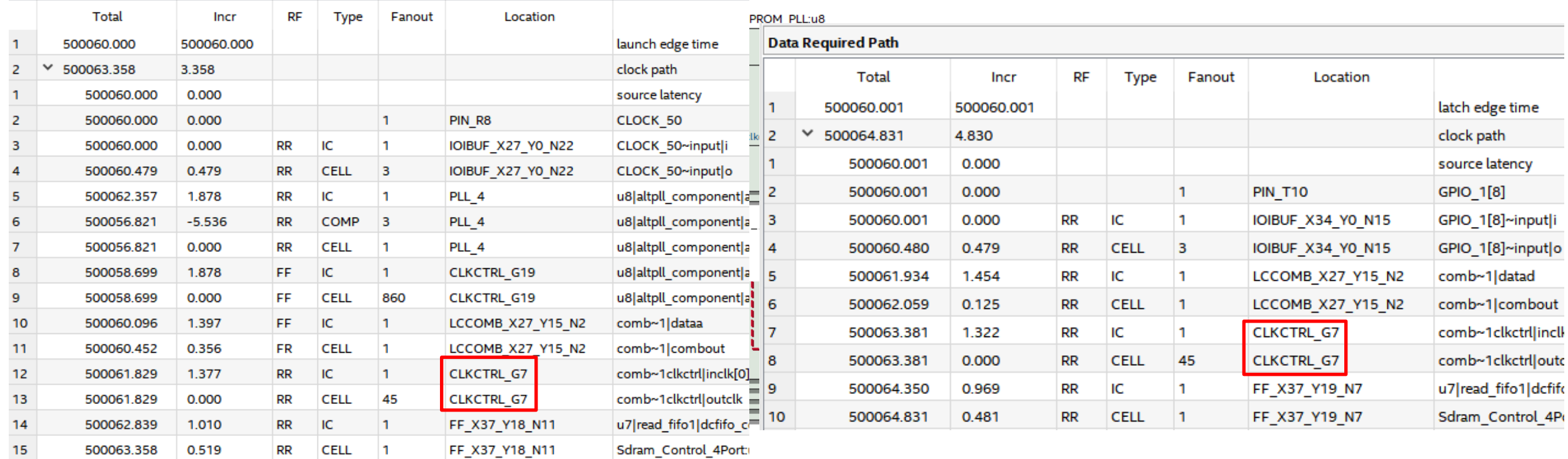

#### Почему и как не стоит мультиплексировать клоки

§ **Вообще,** не стоит (по возможности) мультиплексировать тактовые сигналы: это добавляет лишний уровень сложности для разработчиков и движка среды разработки (в контексте **CDC**)

• Если всё же надо - <u>не</u> стоит мультиплексировать тактовые сигналы обычной, не специализированной **логикой**: это весьма тяжело корректно реализовать, а результирующая схема будет значительно сложнее

#### Мультиплексирование к

Как действовать, если всё-таки нужно переключать клоки?

- \*Объявить, что клоки взаимоисключающие # Create the two clocks on the port clkA create clock -name clk 100 -period 10 [get ports clkA] create clock -name clk 125 -period 8 [get ports clkB] -add clkB # Set the two clocks as exclusive clocks set clock groups -exclusive -group {clk 100} -group {clk 125} sel
- Включать в схему элементы контроля клоков, вызывая их при помощи IP Core в явном виде

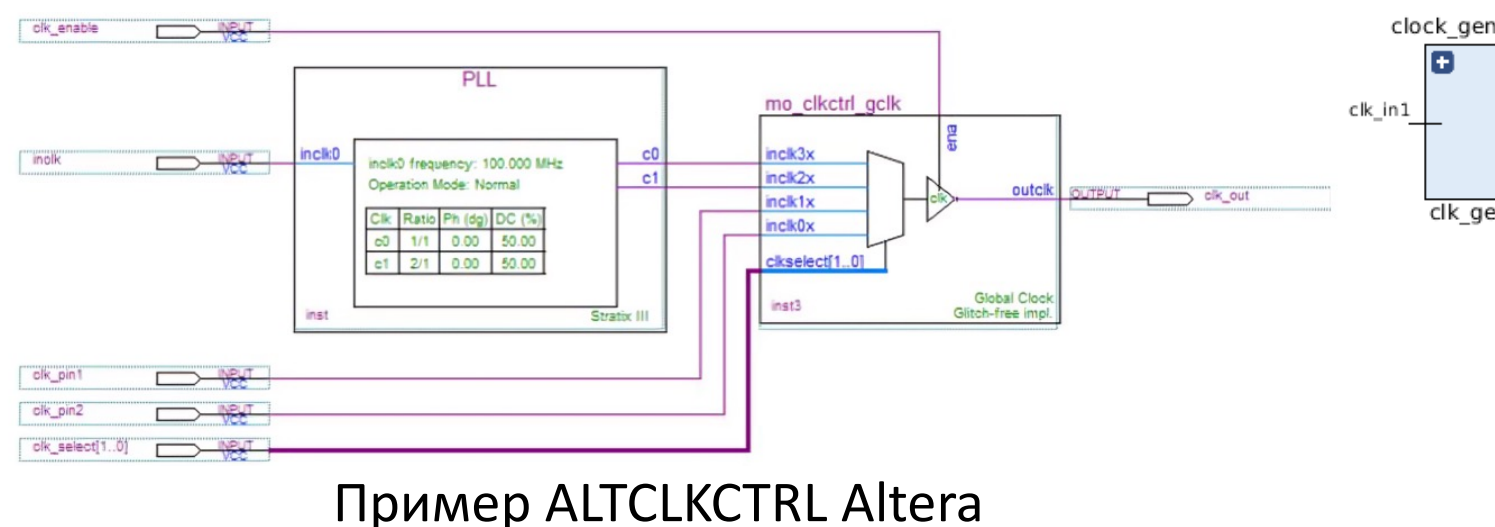

\*Timing Analyzer Clock Multiplexer Examples https://www.intel.com/content/www/us/en/support/programmable/support-resources/

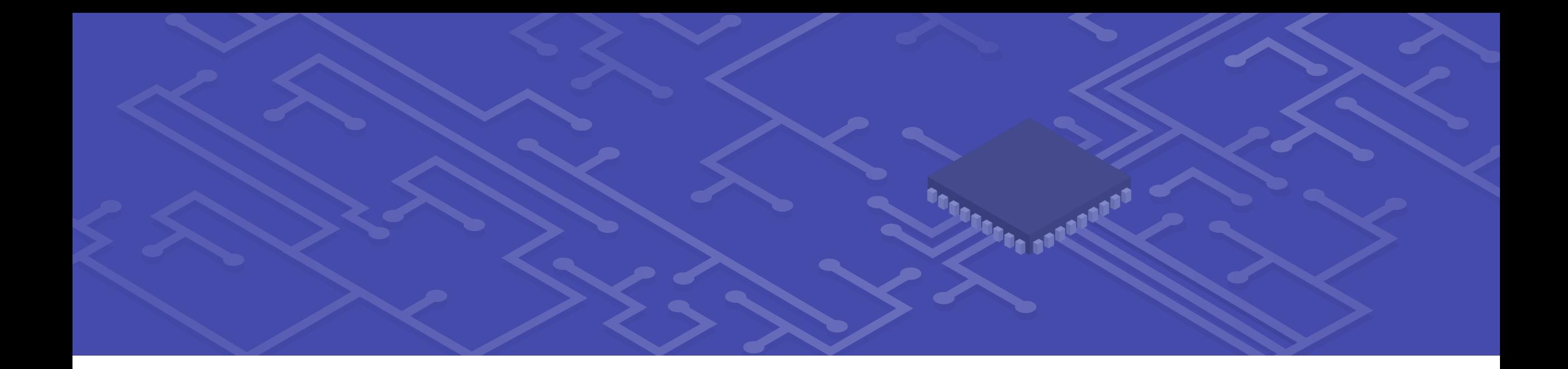

Часть десятая

# УЧЁТ АРХИТЕКТУРЫ ТАКТОВЫХ СИГНАЛОВ

### Архитектура тактовых сигналов – ба

## Clock Tree

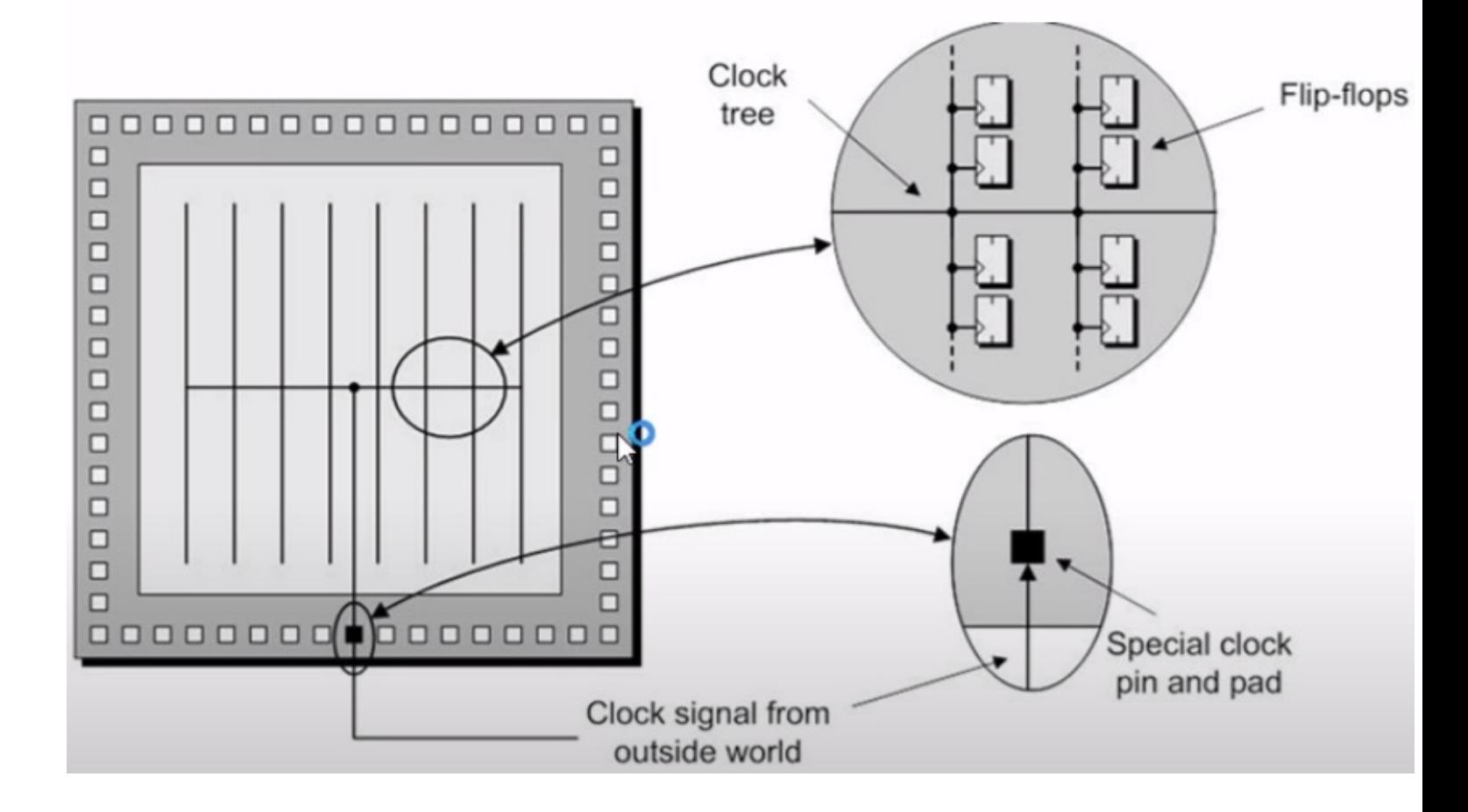

https://www.youtube.com/watch?v=htwlb-DuEK8 https://www.allaboutcircuits.com/technical-a

#### Архитектура тактовых сигналов – менее базовые сведения

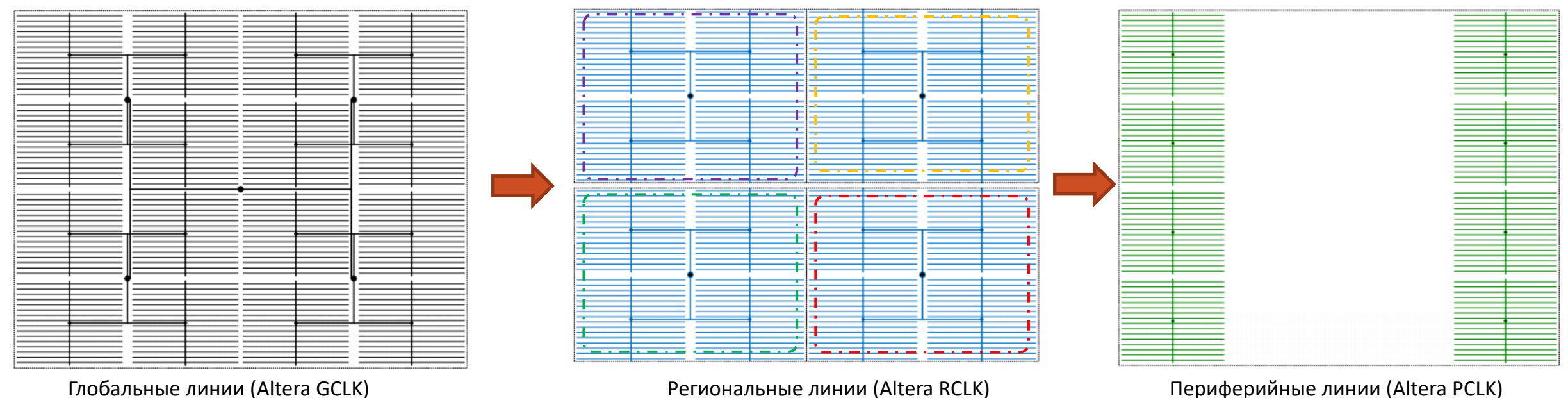

Глобальные линии (Altera GCLK)

Все три представлены в итоговой архитектуре м/сх

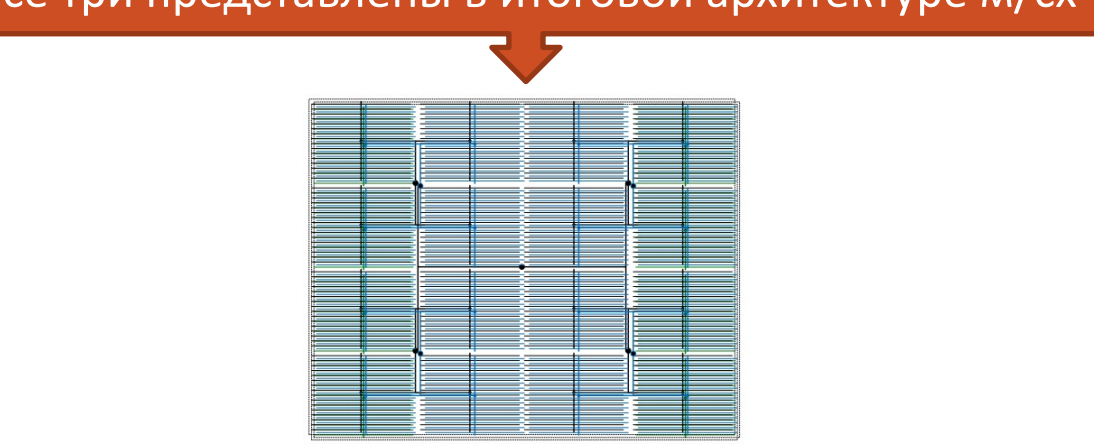

https://www.allaboutcircuits.com/technical-articles/clock-management-clock-resources-of-fpgas/ 14

#### Архитектура тактовых сигналов

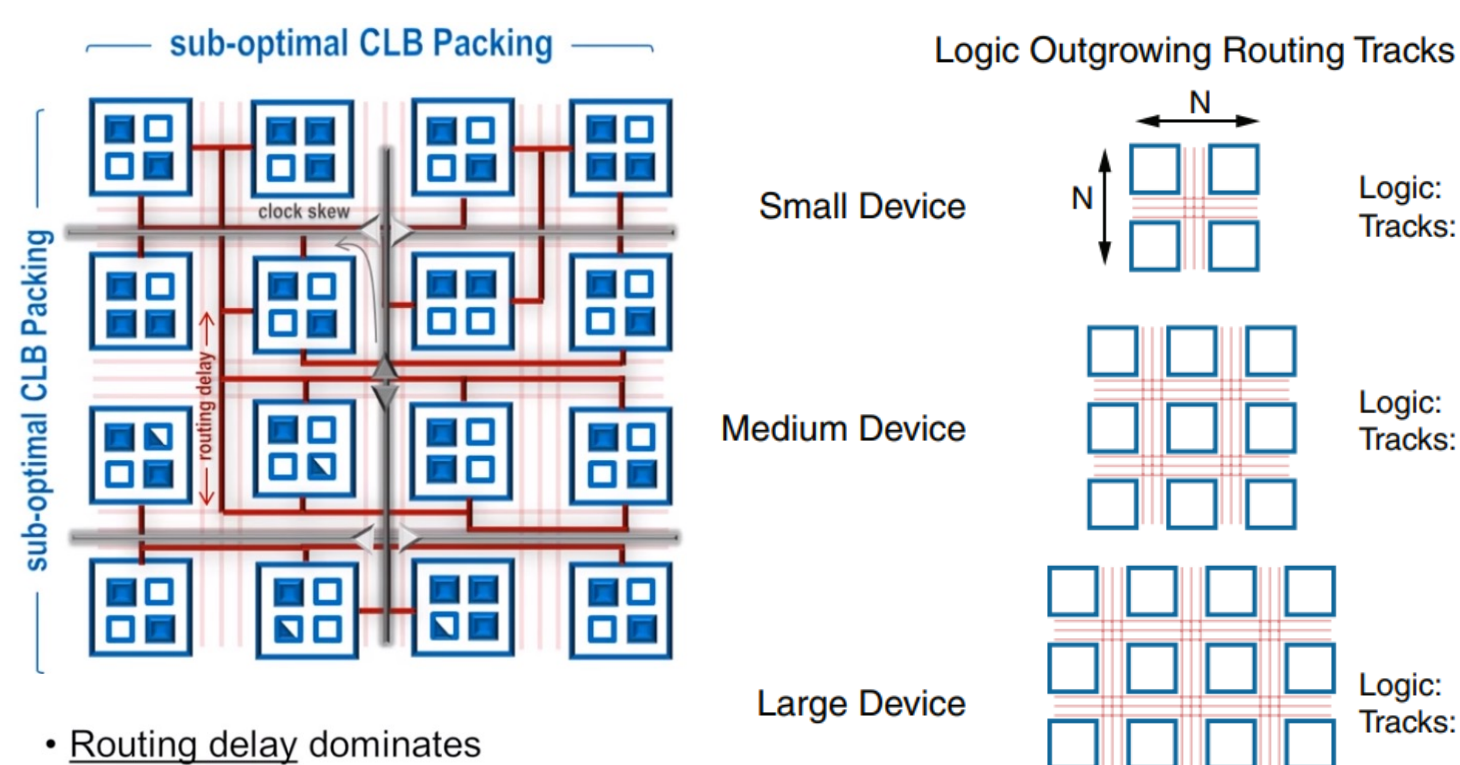

- overall delay
- Clock skew consumes more timing margin
- · Sub-optimal CLB packing reduces performance and utilization

Figure 2: Adding Routing in

Logic:

Tracks: 2

Logic: 9

Tracks: 4

Logic:

Tracks:

16

6

 $\overline{4}$ 

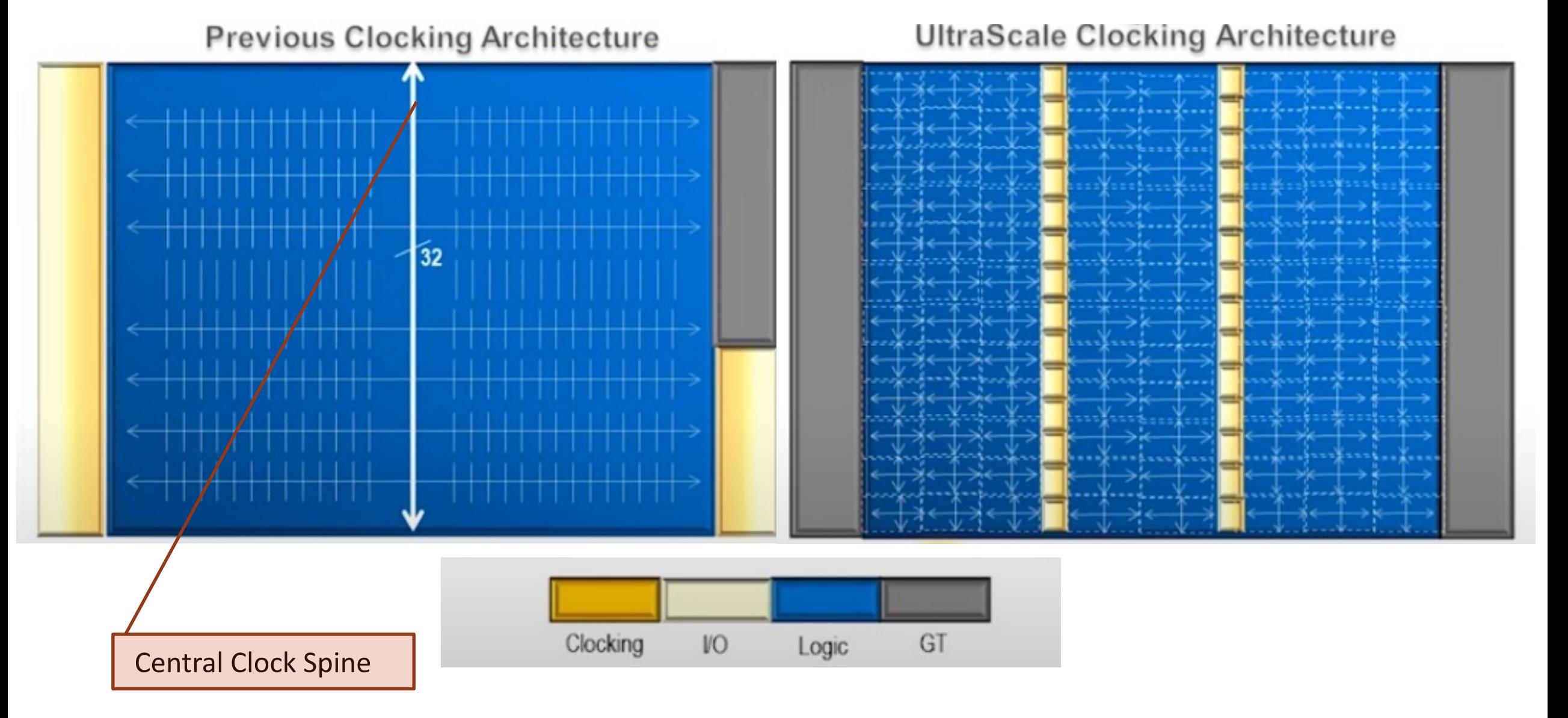

16 https://www.youtube.com/watch?v=J-Fm7dBgGPU

**UltraScale Clocking Architecture** 

![](_page_16_Figure_1.jpeg)

Все клоковые регионы одинакового размера – 60 CLBs в высоту и при этом такой же геометрической ширины - The height of a CR is 60 CLBs, 24 DSP slices, and 12 block RAMs with a **horizontal clock spine (HCS)** at its center.

![](_page_17_Picture_2.jpeg)

Клоковые регионы на Device view

![](_page_17_Figure_4.jpeg)

#### Неправильно заданы констрейнты Распределение клока - пример

![](_page_17_Picture_6.jpeg)

#### Использование метрики - metrics

![](_page_18_Figure_1.jpeg)

![](_page_18_Picture_57.jpeg)

IMPLEMENTED DESIGN - xcku040-ffva1156-2-i

![](_page_18_Picture_58.jpeg)

#### Включение метрики в вивадо и пример и пример анализа загруженности ЛУТов по регионам

### Архитектура тактовых сигналов в Ultrascale - Routing

![](_page_19_Figure_1.jpeg)

![](_page_20_Figure_1.jpeg)

Где располагаются буферы на Device view Сандарта Паритова Вали – батарея буферов

### Инструментарий анализа – Clock Utilization Report

![](_page_21_Figure_1.jpeg)

### Пример централизации Loads (логики) вокруг Clock Root

![](_page_22_Figure_1.jpeg)

- каноничный пример **Routed Device View of** a Routed Clock Network

### Пример централизации Loads (логики) вокруг Clock Root

![](_page_23_Figure_1.jpeg)

## High fanout signals

§ В предыдущих архитектурах размещение high fanout signals на глобальных ресурсах иногда было предпочтительнее и давало лучшие результаты. Для UltraScale devices, лучше этого не делать.

![](_page_24_Picture_2.jpeg)

## Report high fanout signals

![](_page_25_Figure_1.jpeg)

### Итеративный подход к оптимизации проекта

![](_page_26_Picture_1.jpeg)

### Архитектура тактовых сигналов в Ultrascale – практические выводы

- Системному архитектору для больших и быстрых проектов под Ultrascale всё больше важно мышление  $1.$ как у ASIC - инженера (понимание CDC, регионирования)
- С учётом новых возможностей, ещё больше сокращается необходимость ручного влияния на  $2.$ трассировку путём выбора буферов, НО (!) возрастает возможность и важность регионирования для плотных проектов. Инструмент – Clock utilization Report
- Для уменьшения джиттера (clock uncertainty) можно использовать для деления клока BUFGCE DIV  $3.$ вместо ММСМ
- \*ADVANCED не рекомендуется использовать Pblock для единственного (single) clock region. 4.
- \*ADVANCED при регионировании глобальных буферов вместо использования {LOCATION} property 5. используем {CLOCK REGION} property
- \*ADVANCED при анализе проблем с таймингами по setup используем другое эмпирическое правило 6. проверьте, нет ли высокой задержки на пути передачи данных (high datapath delay) из-за :
	- Large cell delay (7 series > 25%, UltraScale devices > 50%)
	- Large net delay (7 series > 75%, UltraScale devices > 50%)

## История с некой фирмой

1. У некой фирмы не получалось поднять стабильно интерфейс работы с АЦП высокоскоростной АЦП

2. Тайминги не проходили на 7-ом Kintex, и был осуществлён переход на Kintex Ultrascale

3. Результат – стало хуже

![](_page_28_Picture_4.jpeg)

![](_page_29_Picture_0.jpeg)

## **PA3HOE**

Существует три основных варианта создания блоков кода:

GUI

## Instantiate

![](_page_30_Figure_4.jpeg)

## Infer

![](_page_30_Picture_86.jpeg)

#### Примеры – используем UG974 для Ultrascale

#### **CARRY8**

Primitive: Fast Carry Logic with Look Ahead

PRIMITIVE GROUP: CLB PRIMITIVE SUBGROUP: CARRY Families: UltraScale, UltraScale+

![](_page_31_Figure_5.jpeg)

#### **Design Entry Method**

![](_page_31_Picture_92.jpeg)

#### **FIFO18E2**

Primitive: 18Kb FIFO (First-In-First-Out) Block RAM Memory

PRIMITIVE GROUP: BLOCKRAM PRIMITIVE\_SUBGROUP: FIFO Families: UltraScale, UltraScale+

![](_page_31_Picture_93.jpeg)

#### **Design Entry Method**

![](_page_31_Picture_94.jpeg)

#### **MMCME3 BASE**

Primitive: Base Mixed Mode Clock Manager (MMCM)

PRIMITIVE GROUP: CLOCK PRIMITIVE SUBGROUP: PLL Families: UltraScale, UltraScale+

![](_page_31_Figure_17.jpeg)

#### **Design Entry Method**

![](_page_31_Picture_95.jpeg)

### Архитектурные/системные решения на примере памяти

- RAM / ROM рекомендуемый метод описания inference. Используем шаблоны. Но есть возможность и использования IP-каталога и прямого Instantiation
- Отдельная важная возможность AMD (Xilinx) Parameterizable Macros (XPMs)  $\blacksquare$

Некая промежуточная возможность между inference и instantiation. К преимуществам относят быстрое **моделирование и портативность** между семействами Xilinx. К **недостаткам – ограничение параметров** XPM. Фактически, XPMs – встроенные возможности создания блоков методом inference с использованием шаблонов, которые нельзя изменять. Figure 84: Single-Bit CDC Decision Tree

![](_page_32_Figure_4.jpeg)

### Архитектурные/системные решения на примере памяти

- Элементы памяти RAM могут быть имплементированы, как и в 7 семействе, в блочной памяти или в распределённой (внутри логических элементов) – LUTRAM
- Примерное правило память глубиной  $\blacksquare$ менее 64 бит реализуется в LUTRAM, более 256 – Block RAM
- Массивы памяти нельзя ресетить. Только  $\blacksquare$ выходной регистр RAM. При этом ресет только синхронный! И сброс только в 0!

![](_page_33_Picture_4.jpeg)

В случае проблем с таймингами **блоков RAM рекомендуется** использовать Pipeline registers на выходах, и иногда и на входах

![](_page_33_Picture_6.jpeg)

### Архитектурные/системные решения – DSP блоки - байка

- По DSP-блокам регистры DSP48E2 в UltraScale содержат только ресеты.
- Не описывайте событие установки (Set) для регистров вокруг умножителей, сумматоров, счётчиков и другой логики, которая может быть имплементирована в виде DSP- блока.
- DSP-блоки используют signed арифметику
- Xilinx советует описывать HDL с использованием signed переменных!
- Утверждается, что использование unsigned из-за необходимости конверсии менее эффективно.

![](_page_34_Figure_6.jpeg)

#### Схема без DSP-блоков

![](_page_34_Picture_8.jpeg)

#### Схема с DSP-блоками

Атрибут использован для всего модуля, однако может быть применён для конкретного сигнала (VHDL) или регистра (Verilog),

пример использования тут:

https://www.xilinx.com/support/answers/54357.html

![](_page_35_Picture_0.jpeg)

![](_page_35_Picture_1.jpeg)

![](_page_35_Picture_2.jpeg)

![](_page_36_Picture_1.jpeg)

Разработка оптоэлектронных приборов в НИЦ Световодной фотоники.

Презентация:

![](_page_36_Picture_5.jpeg)

#### Проекты Магистратура Курсы ДПО

Инженерия цифровых систем

в институте "Высшая инженернотехническая школа"

Программа:

![](_page_36_Picture_10.jpeg)

 $1$   $1$   $1$   $1$ **UEHTP ПРОГРАММИРУЕМОЙ** ЭЛЕКТРОНИКИ

Курсы по направлениям: Xilinx, IntelFPGA, Altium, STMicroelectronics

Сайт:

![](_page_36_Picture_15.jpeg)

![](_page_37_Picture_1.jpeg)

День открытых дверей в НИЦ Световодной фотоники университета ИТМО

6 июня в 16.00

## **EREMEX**

Генеральный партнёр конференции FPGA-Systems 2024.1

![](_page_38_Picture_2.jpeg)

Первая современная отечественная САПР, реализующая сквозной цикл проектирования печатных плат

![](_page_38_Figure_4.jpeg)

![](_page_38_Picture_5.jpeg)

## Где найти FPGA / RTL / [Verification ко](https://t.me/fpgasystems)м

![](_page_39_Picture_1.jpeg)

## [FPGA-Systems.ru](mailto:admin@fpga-systems.ru)

Сайт комьюнити

## FPGA-Systems M

Первый журнал о программируемой лог

@fpgasystems

Телеграм чат

admin@fpga-sys

Электронная почта

Youtube.com/c/f

Youtube канал